# Konfigurieren des PPP-Rückrufs über ISDN mit einer von AAA bereitgestellten Rückrufzeichenfolge Ī

### Inhalt

[Einführung](#page-0-0) [Voraussetzungen](#page-0-1) [Anforderungen](#page-0-2) [Verwendete Komponenten](#page-0-3) [Konventionen](#page-1-0) **[Hintergrundinformationen](#page-1-1) [Konfigurieren](#page-1-2)** [Netzwerkdiagramm](#page-1-3) [Konfigurationen](#page-2-0) [Überprüfen](#page-4-0) **[Fehlerbehebung](#page-5-0)** [Befehle zur Fehlerbehebung \(optional\)](#page-5-1) [Beispielausgabe für Debugging](#page-6-0) [Zugehörige Informationen](#page-9-0)

## <span id="page-0-0"></span>**Einführung**

Dieses Dokument enthält eine Beispielkonfiguration für PPP-Rückrufe zwischen zwei Cisco Routern.

## <span id="page-0-1"></span>**Voraussetzungen**

#### <span id="page-0-2"></span>Anforderungen

Für dieses Dokument bestehen keine speziellen Anforderungen.

#### <span id="page-0-3"></span>Verwendete Komponenten

Die Informationen in diesem Dokument basieren auf den folgenden Software- und Hardwareversionen:

• Cisco IOS® Softwareversion 12.0(3)T oder höher

Hinweis: Um den PPP-Rückruf mithilfe einer Rückrufzeichenfolge für den AAA-Server zu konfigurieren, müssen Sie den Befehl Dialer aa verwenden, der in Cisco IOS Software Release 12.0(3)T oder höher verfügbar ist. In Cisco IOS-Versionen 12.1(4)T, 12.2(1)T und höher ist dieser Befehl jedoch nicht für PPP-Rückrufe mit einer Rückrufzeichenfolge, der ein AAA-Server zugewiesen ist, erforderlich.

Hinweis: Der Befehl Dialer aaa wird nur mit Legacy DDR unterstützt (siehe Abbildung 1).

Die Informationen in diesem Dokument wurden von den Geräten in einer bestimmten Laborumgebung erstellt. Alle in diesem Dokument verwendeten Geräte haben mit einer leeren (Standard-)Konfiguration begonnen. Wenn Ihr Netzwerk in Betrieb ist, stellen Sie sicher, dass Sie die potenziellen Auswirkungen eines Befehls verstehen.

#### <span id="page-1-0"></span>Konventionen

Weitere Informationen zu Dokumentkonventionen finden Sie unter [Cisco Technical Tips](//www.cisco.com/en/US/tech/tk801/tk36/technologies_tech_note09186a0080121ac5.shtml) [Conventions.](//www.cisco.com/en/US/tech/tk801/tk36/technologies_tech_note09186a0080121ac5.shtml)

### <span id="page-1-1"></span>Hintergrundinformationen

Der TACACS+-Server (AAA-Server) wird verwendet, um die Rückrufnummernzeichenfolge an den Rückrufserver zu übermitteln. Sie können jedoch auch RADIUS verwenden, um die Rückrufzeichenfolge bereitzustellen. Informationen zum Konfigurieren des PPP-Rückrufs mit lokaler Authentifizierung, Autorisierung und Abrechnung (AAA) finden Sie unter [Konfigurieren des](//www.cisco.com/en/US/tech/tk801/tk379/technologies_configuration_example09186a0080093c2f.shtml) [PPP-Rückrufs über ISDN.](//www.cisco.com/en/US/tech/tk801/tk379/technologies_configuration_example09186a0080093c2f.shtml)

In dieser Beispielkonfiguration verwendet der Callback PPP und die in RFC 1570 angegebenen Einrichtungen. Der PPP-Rückruf über die ISDN-Leitung wird in dieser Reihenfolge abgeschlossen:

- 1. Der Callback-Client initiiert eine ISDN-Verbindung zum Callback-Server-Router und ruft diese auf.
- 2. Der Callback-Client und der Callback-Server handeln das PPP Link Control Protocol (LCP) aus. Bei der LCP-Aushandlung wird der Rückruf angefordert, ausgehandelt und vereinbart.
- 3. Der Callback-Client und der Callback-Server authentifizieren sich gegenseitig mit PPP Password Authentication Protocol (PAP) oder Challenge Handshake Authentication Protocol (CHAP). Sie können den Callback-Client jedoch so konfigurieren, dass er den CallbackServer nicht authentifiziert, indem Sie den Befehl [ppp authentication chap callin](//www.cisco.com/en/US/tech/tk713/tk507/technologies_configuration_example09186a0080094333.shtml) verwenden.
- Der Callback-Server ruft die erforderlichen Callback-Attribute ab, z. B. die Callback-4. Wählzeichenfolge (die Telefonnummer des Clients) vom AAA-Server.
- 5. Beide Router verwerfen die ISDN-Verbindung.
- 6. Der Rückrufserver initiiert den Rückruf an den Client. Wenn der Anruf verbunden wird, authentifizieren sich die Router gegenseitig, und die Verbindung wird hergestellt.

### <span id="page-1-2"></span>**Konfigurieren**

In diesem Abschnitt erhalten Sie Informationen zum Konfigurieren der in diesem Dokument beschriebenen Funktionen.

Hinweis: Um weitere Informationen zu den in diesem Dokument verwendeten Befehlen zu erhalten, verwenden Sie das [Command Lookup Tool](//tools.cisco.com/Support/CLILookup/cltSearchAction.do) [\(nur registrierte](//tools.cisco.com/RPF/register/register.do) Kunden).

#### <span id="page-1-3"></span>Netzwerkdiagramm

In diesem Dokument wird die folgende Netzwerkeinrichtung verwendet:

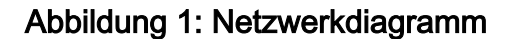

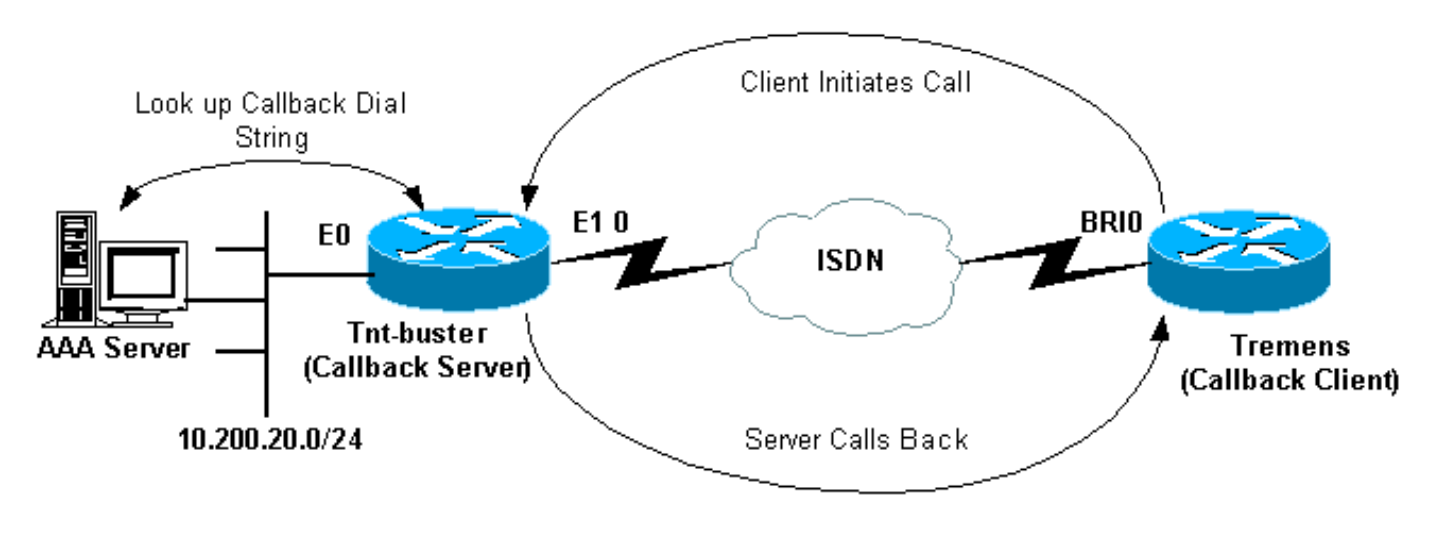

#### <span id="page-2-0"></span>Konfigurationen

In diesem Dokument werden folgende Konfigurationen verwendet:

- Freeware TACACS+-Konfiguration
- RADIUS-Konfiguration
- Alternative RADIUS-Konfiguration
- Konfiguration von Tnt-Buster (Callback-Server)
- Konfiguration von Tremens (Callback-Client)

### Freeware TACACS+-Konfiguration

```
user = tremens {
  default service = permit
  login = cleartext "cisco"
  chap = cleartext "cisco"
   !--- CHAP password. service = ppp protocol = lcp {
callback-dialstring = "6083" !--- Number to callback.
send\text{-}secret = "cisco" }
```
Sie können RADIUS auch als AAA-Server verwenden, um anstelle von TACACS+ die Callback-Attribute bereitzustellen. Ein Beispiel für die RADIUS-Konfiguration finden Sie hier:

RADIUS-Konfiguration tremens Auth-Type = Local, Password = "cisco" Service-Type = Framed-User, *!--- Service-Type(6) is Framed User(4).* Cisco-AVPair = "lcp:callback-dialstring=6083", Cisco-AVPair = "lcp:send-secret=cisco"

Hinweis: In der oben gezeigten RADIUS-Konfiguration wird die Cisco AVPair lcp:sendsecret=cisco zum Zeitpunkt der Authentifizierung des Rückrufs benötigt. Wenn Sie diese AVPair nicht einschließen, müssen Sie den CHAP-Benutzernamen und das Kennwort des Remote-Routers lokal auf dem Callback-Server konfigurieren.

Hinweis: Dieses Dokument behandelt hauptsächlich TACACS+. Die in diesem Dokument bereitgestellten Debugger zeigen keinen von RADIUS initiierten Rückruf an.

Hinweis: Ab Cisco IOS-Version 12.1(7) ist es möglich, das Internet Engineering Task Force (IETF) RADIUS-Attribut 19 für ISDN- und analoge Microsoft-Rückrufe zu verwenden. In diesem Fall ist es nicht erforderlich, die in der vorherigen Konfiguration gezeigten Cisco AVPairs zu verwenden. Weitere Informationen finden Sie im Beispiel für eine alternative RADIUS-Konfiguration:

```
Alternative RADIUS-Konfiguration
tremens Auth-Type = Local, Password = "cisco"
                Service-Type = callback framed
                 !--- Service-Type (6) is callback
framed (4). !--- Callback framed is also known as !---
Dialback-Framed-User. Callback =6083 !--- IETF RADIUS
Callback attribute (19) with the phone !--- number for
the callback.
```
Hinweis: Bei den RADIUS-Debuggen wird das IETF RADIUS-Attribut 19 angezeigt, das an den Rückrufserver zurückgegeben wird.

Die Konfigurationen für die beiden in diesem Beispiel verwendeten Router werden hier gezeigt:

```
Tnt-Buster (Callback-Server)
version 12.1
service timestamps debug datetime msec
service timestamps log datetime msec
no service password-encryption
!
hostname Tnt-buster
!
boot system flash flash:c5300-i-mz.121-4
logging buffered 1000000 debugging
aaa new-model
aaa authentication login none none
aaa authentication ppp default group tacacs+ local
!--- AAA methods for PPP authentication. aaa
authorization network default group tacacs+ !--- AAA
authorization methods for RADIUS implementation. !---
Replace TACACS+ with RADIUS in the statements above. !
spe 1/0 1/23 firmware location
system:/ucode/microcom_firmware ! resource-pool disable
! ip subnet-zero no ip domain-lookup ! isdn switch-type
primary-net5 ! controller E1 0 !--- E1 interface that
accepts the initial call and performs the callback.
clock source line primary pri-group timeslots 1-31 ! !
!--- irrelevant output has been omitted. ! interface
Loopback0 ip address 2.2.2.2 255.255.255.255 ! interface
Ethernet0 ip address 10.200.20.42 255.255.255.0 !
interface Serial0:15 !--- D-channel for controller E1 0.
no ip address encapsulation ppp dialer rotary-group 1 !-
-- Assign E1 0 to rotary-group 1 (which is necessary for
dialout). !--- Rotary-group properties are defined in
interface Dialer 1. isdn switch-type primary-net5 no cdp
enable ! ! !--- irrelevant output has been omitted. ! !
interface Dialer1 !--- This is the interface for the
dialer rotary-group 1 configuration. ip unnumbered
Loopback0 encapsulation ppp dialer in-band dialer aaa !-
```
This allows AAA to retrieve the callback dial string *via AAA servers. !--- This command is required for callback attributes to be obtained !--- from the AAA server.* dialer idle-timeout 60 dialer enable-timeout 5 *!--- The time (in seconds) between initial call disconnect and callback !--- initiation.* dialer holdqueue 20 *!--- This holds 20 packets destined for the remote destination until the !--- connection is made.* dialer-group 1 no peer default ip address *!--- The peer is not given an IP address from a pool. !--- IP pool can be defined if necessary.* ppp callback accept *!--- Allows the interface to accept a callback request from a remote host.* ppp authentication chap callin ! ip route 0.0.0.0 0.0.0.0 10.200.20.1 no ip http server ! dialer-list 1 protocol ip permit tacacs-server host 10.200.20.134 key cisco *!--- The IP address and key of the TACACS+ server.* ! line con 0 exec-timeout 0 0 length 30 transport input none line 1 24 line aux 0 line vty 0 4 no exec-banner exec-timeout 0 0 login authentication none ! end

#### Tremens (Callback-Client)

version 12.1 service timestamps debug datetime msec service timestamps log datetime msec no service password-encryption ! hostname tremens ! username tnt-buster password 0 cisco *!--- Username and shared secret password used for CHAP authentication. !--- The AAA server must have this router hostname (tnt-buster) and !--- shared secret (cisco) configured.* ! ip subnet-zero no ip finger no ip domain-lookup ! isdn switch-type basic-net3 ! interface Loopback0 ip address 3.3.3.3 255.255.255.255 ! interface Ethernet0 ip address 10.200.16.54 255.255.255.0 ! interface BRI0 *!--- The interface used for dialin and dialout.* no ip address encapsulation ppp dialer poolmember 1 *!--- Assign BRI0 as member of dialer pool 1. !- -- Dialer pool 1 is specified in interface Dialer 1.* isdn switch-type basic-net3 ppp authentication chap ! interface Dialer1 ip unnumbered Loopback0 encapsulation ppp dialer pool 1 *!--- Defines dialer pool 1. !--- BRI 0 is a member of this pool.* dialer idle-timeout 60 dialer string 8211 *!--- The number to dial when dialing out for the initial call.* dialer hold-queue 20 *!--- This holds 20 packets destined for the remote destination until the !--- connection is made.* dialer-group 1 no peer default ip address no fair-queue no cdp enable ppp callback request *!--- Request PPP callback from the server.* ppp authentication chap ! ip route 2.2.2.2 255.255.255.255 Dialer1 *!--- IP route for the dialer interface.* no ip http server ! dialer-list 1 protocol ip permit ! line con 0 exec-timeout 0 0 transport input none line aux 0 line vty 0 4 exec-timeout 0 0 login ! end

## <span id="page-4-0"></span>Überprüfen

Dieser Abschnitt enthält Informationen, mit denen Sie überprüfen können, ob Ihre Konfiguration ordnungsgemäß funktioniert.

Bestimmte show-Befehle werden vom [Output Interpreter Tool](https://www.cisco.com/cgi-bin/Support/OutputInterpreter/home.pl) unterstützt (nur [registrierte](//tools.cisco.com/RPF/register/register.do) Kunden), mit dem Sie eine Analyse der show-Befehlsausgabe anzeigen können.

- show dialer *interface type number* (Schnittstellentyp anzeigen) Zeigt allgemeine Diagnoseinformationen für Schnittstellen an, die für DDR (Dial-on-Demand Routing) konfiguriert wurden. Die Quell- und Zieladressen des Pakets, das das Wählen initiiert hat, werden in der Wählgrund-Zeile angezeigt. Mit diesem Befehl werden auch die Verbindungs-Timer angezeigt.
- show isdn status Ermöglicht Ihnen, sicherzustellen, dass der Router ordnungsgemäß mit dem ISDN-Switch kommuniziert. Überprüfen Sie in der Ausgabe, ob der Layer-1-Status AKTIV ist und ob der Layer-2-Status "Status" = MULTIPLE\_FRAME\_ESTABLISHED" angezeigt wird. Dieser Befehl zeigt auch die Anzahl der aktiven Anrufe an.

### <span id="page-5-0"></span>**Fehlerbehebung**

Dieser Abschnitt enthält Informationen zur Fehlerbehebung in Ihrer Konfiguration.

Weitere Informationen zu Debugbefehlen finden Sie in der [Cisco IOS Release 12.0 Debug](//www.cisco.com/en/US/docs/ios/12_0/debug/command/reference/debug_r.html) [Command Reference](//www.cisco.com/en/US/docs/ios/12_0/debug/command/reference/debug_r.html).

#### <span id="page-5-1"></span>Befehle zur Fehlerbehebung (optional)

Bestimmte show-Befehle werden vom [Output Interpreter Tool](https://www.cisco.com/cgi-bin/Support/OutputInterpreter/home.pl) unterstützt (nur [registrierte](//tools.cisco.com/RPF/register/register.do) Kunden), mit dem Sie eine Analyse der show-Befehlsausgabe anzeigen können.

Hinweis: Bevor Sie Debugbefehle ausgeben, lesen Sie [Wichtige Informationen über Debug-](//www.cisco.com/en/US/tech/tk801/tk379/technologies_tech_note09186a008017874c.shtml)[Befehle.](//www.cisco.com/en/US/tech/tk801/tk379/technologies_tech_note09186a008017874c.shtml)

- debug isdn q931 zeigt die Einrichtung der Anrufe und das Beenden der ISDN-● Netzwerkverbindung (Layer 3).
- **Debug Dialer [** *Ereignisse | Packets ]* **Z**eigt Informationen zum DDR-Debuggen über die Pakete an, die über eine Dialer-Schnittstelle empfangen wurden.
- debug aaa authentication: Zeigt Informationen zur AAA-Authentifizierung an.
- debug aaa authorization: Zeigt Informationen über die AAA-Autorisierung an.
- debug tacacs: Zeigt detaillierte Debuginformationen zu TACACS+ an.
- debug ppp negotiation (Aushandlung über PPP-Datenverkehr und -Austausch während der Aushandlung der PPP-Komponenten, einschließlich Link Control Protocol (LCP), Authentifizierung und NCP, wird angezeigt. Eine erfolgreiche PPP-Aushandlung öffnet zuerst den LCP-Status, dann Authenticate (Authentifizierung) und verhandelt schließlich NCP.
- debug ppp authentication: Zeigt die PPP-Authentifizierungsprotokollmeldungen an, einschließlich Challenge Authentication Protocol (CHAP)-Paketaustausch und Passwort Authentication Protocol (PAP)-Austausch. Wenn Sie einen Fehler feststellen, überprüfen Sie, ob der CHAP-Benutzername und das Kennwort korrekt konfiguriert sind.
- debug callback (Rückruf debug): Zeigt Rückrufereignisse an, wenn der Router ein Modem und ein Chat-Skript verwendet, um einen Rückruf in einer Terminalleitung durchzuführen. Da dieser Befehl für Modems und Chat-Skripts verwendet wird, wird er in dieser Konfiguration nicht verwendet.

#### <span id="page-6-0"></span>Beispielausgabe für Debugging

```
tnt-buster#show debug
General OS:
  TACACS access control debugging is on
  AAA Authentication debugging is on
  AAA Authorization debugging is on
Dial on demand:
  Dial on demand events debugging is on
PPP:
  PPP protocol negotiation debugging is on
TSDN:
  ISDN Q931 packets debugging is on
  ISDN Q931 packets debug DSLs. (On/Off/No DSL:1/0/-)
 DSL 0 - -2 7
 1 - - - - - - - -tnt-buster#
*Oct 16 08:59:26.403: ISDN Se0:15: RX <- SETUP pd = 8 callref = 0x4880
 !--- incoming ISDN call setup message. *Oct 16 08:59:26.403: Sending Complete *Oct 16
08:59:26.403: Bearer Capability i = 0x8890 *Oct 16 08:59:26.403: Channel ID i = 0xA1839A *Oct 16
08:59:26.403: Calling Party Number i = 0xA1, '6083', Plan:ISDN, Type:National !--- Calling Party
Number is configured in the callback string on !--- the AAA server. *Oct 16 08:59:26.403: Called
Party Number i = 0x81, '211', Plan:ISDN, Type:Unknown *Oct 16 08:59:26.407: Locking Shift to
Codeset 6 *Oct 16 08:59:26.407: Codeset 6 IE 0x28 i = 'ISDN-EDU-4' *Oct 16 08:59:26.407: ISDN
Se0:15: TX -> CALL PROC pd = 8 callref = 0xC880 *Oct 16 08:59:26.411: Channel ID i = 0xA9839A*Oct 16 08:59:26.415: %LINK-3-UPDOWN: Interface Serial0:25, changed state to up *Oct 16
08:59:26.419: Se0:25 PPP: Treating connection as a callin *Oct 16 08:59:26.419: Se0:25 PPP:
Phase is ESTABLISHING, Passive Open *Oct 16 08:59:26.419: Se0:25 LCP: State is Listen *Oct 16
08:59:26.419: ISDN Se0:15: TX -> CONNECT pd = 8 callref = 0xC880 *Oct 16 08:59:26.419: Channel
ID i = 0xA9839A *Oct 16 08:59:26.459: ISDN Se0:15: RX <- CONNECT_ACK pd = 8 callref = 0x4880
*Oct 16 08:59:26.463: ISDN Se0:15: CALL_PROGRESS: CALL_CONNECTED call id 0x28, bchan 25, dsl 0
*Oct 16 08:59:26.551: Se0:25 LCP: I CONFREQ [Listen] id 126 len 18 !--- PPP LCP negotiation
begins. *Oct 16 08:59:26.555: Se0:25 LCP: AuthProto CHAP (0x0305C22305) *Oct 16 08:59:26.555:
Se0:25 LCP: MagicNumber 0x3E7BCBD2 (0x05063E7BCBD2) *Oct 16 08:59:26.555: Se0:25 LCP: Callback 0
(0x0D0300) *Oct 16 08:59:26.555: Se0:25 AAA/AUTHOR/FSM: (0): LCP succeeds trivially *Oct 16
08:59:26.555: Se0:25 LCP: O CONFREQ [Listen] id 1 len 15 *Oct 16 08:59:26.555: Se0:25 LCP:
AuthProto CHAP (0x0305C22305) *Oct 16 08:59:26.555: Se0:25 LCP: MagicNumber 0xE06953E4
(0x0506E06953E4) *Oct 16 08:59:26.555: Se0:25 LCP: O CONFACK [Listen] id 126 len 18 *Oct 16
08:59:26.555: Se0:25 LCP: AuthProto CHAP (0x0305C22305) *Oct 16 08:59:26.555: Se0:25 LCP:
MagicNumber 0x3E7BCBD2 (0x05063E7BCBD2) *Oct 16 08:59:26.555: Se0:25 LCP: Callback 0 (0x0D0300)
!--- Callback option is acknowledged (CONFACKed). *Oct 16 08:59:26.587: Se0:25 LCP: I CONFACK
[ACKsent] id 1 len 15 *Oct 16 08:59:26.587: Se0:25 LCP: AuthProto CHAP (0x0305C22305) *Oct 16
08:59:26.587: Se0:25 LCP: MagicNumber 0xE06953E4 (0x0506E06953E4) *Oct 16 08:59:26.587: Se0:25
LCP: State is Open *Oct 16 08:59:26.587: Se0:25 PPP: Phase is AUTHENTICATING, by both !--- PPP
Authentication begins. *Oct 16 08:59:26.587: Se0:25 CHAP: O CHALLENGE id 1 len 31 from "tnt-
buster" *Oct 16 08:59:26.611: Se0:25 CHAP: I CHALLENGE id 93 len 28 from "tremens" *Oct 16
08:59:26.611: Se0:25 CHAP: Waiting for peer to authenticate first *Oct 16 08:59:26.623: Se0:25
CHAP: I RESPONSE id 1 len 28 from "tremens" *Oct 16 08:59:26.623: AAA: parse name=Serial0:25 idb
type=13 tty=-1 *Oct 16 08:59:26.623: AAA: name=Serial0:25 flags=0x51 type=1 shelf=0 slot=0
adapter=0 port=0 channel=25 *Oct 16 08:59:26.623: AAA: parse name= idb type=-1 tty=-1 *Oct 16
08:59:26.623: AAA/MEMORY: create_user (0x6126C0AC) user='tremens' ruser='' port='Serial0:25'
rem_addr='6083/211' authen_type=CHAP service=PPP priv=1 *Oct 16 08:59:26.623: AAA/AUTHEN/START
(199889519): port='Serial0:25' list='' action=LOGIN service=PPP *Oct 16 08:59:26.623:
AAA/AUTHEN/START (199889519): using "default" list *Oct 16 08:59:26.623: AAA/AUTHEN/START
(199889519): Method=tacacs+ (tacacs+) !--- Use TACACS+ as AAA method for the default list. *Oct
16 08:59:26.623: TAC+: send AUTHEN/START packet ver=193 id=199889519 *Oct 16 08:59:26.623: TAC+:
Using default tacacs server-group "tacacs+" list. *Oct 16 08:59:26.623: TAC+: Opening TCP/IP to
10.200.20.134/49 timeout=5 *Oct 16 08:59:26.627: TAC+: Opened TCP/IP handle 0x610C4D40 to
10.200.20.134/49 *Oct 16 08:59:26.627: TAC+: 10.200.20.134 (199889519) AUTHEN/START/LOGIN/CHAP
queued *Oct 16 08:59:26.827: TAC+: (199889519) AUTHEN/START/LOGIN/CHAP processed *Oct 16
08:59:26.827: TAC+: ver=193 id=199889519 received AUTHEN status = PASS *Oct 16 08:59:26.827:
AAA/AUTHEN (199889519): status = PASS !--- AAA authentication succeeds. *Oct 16 08:59:26.827:
```
TAC+: Closing TCP/IP 0x610C4D40 connection to 10.200.20.134/49 \*Oct 16 08:59:26.827: Se0:25 AAA/AUTHOR/LCP: Authorize LCP \*Oct 16 08:59:26.827: Se0:25 AAA/AUTHOR/LCP (4028243213): Port='Serial0:25' list='' service=NET \*Oct 16 08:59:26.827: AAA/AUTHOR/LCP: Se0:25 (4028243213) user='tremens' \*Oct 16 08:59:26.827: Se0:25 AAA/AUTHOR/LCP (4028243213): send AV service=ppp \*Oct 16 08:59:26.827: Se0:25 AAA/AUTHOR/LCP (4028243213): send AV protocol=lcp \*Oct 16 08:59:26.827: Se0:25 AAA/AUTHOR/LCP (4028243213): found list "default" \*Oct 16 08:59:26.827: Se0:25 AAA/AUTHOR/LCP (4028243213): Method=tacacs+ (tacacs+) \*Oct 16 08:59:26.827: AAA/AUTHOR/TAC+: (4028243213): user=tremens \*Oct 16 08:59:26.827: AAA/AUTHOR/TAC+: (4028243213): send AV service=ppp \*Oct 16 08:59:26.827: AAA/AUTHOR/TAC+: (4028243213): send AV protocol=lcp \*Oct 16 08:59:26.827: TAC+: using previously set server 10.200.20.134 from group tacacs+ \*Oct 16 08:59:26.827: TAC+: Opening TCP/IP to 10.200.20.134/49 timeout=5 \*Oct 16 08:59:26.831: TAC+: Opened TCP/IP handle 0x61269588 to 10.200.20.134/49 \*Oct 16 08:59:26.831: TAC+: Opened 10.200.20.134 index=1 \*Oct 16 08:59:26.831: TAC+: 10.200.20.134 (4028243213) AUTHOR/START queued \*Oct 16 08:59:27.031: TAC+: (4028243213) AUTHOR/START processed \*Oct 16 08:59:27.031: TAC+: (4028243213): received author response status = PASS\_ADD \*Oct 16 08:59:27.031: TAC+: Closing TCP/IP 0x61269588 connection to 10.200.20.134/49 \*Oct 16 08:59:27.031: Se0:25 AAA/AUTHOR (4028243213): Post authorization status = PASS\_ADD \*Oct 16 08:59:27.031: Se0:25 AAA/AUTHOR/LCP: Processing AV service=ppp \*Oct 16 08:59:27.031: Se0:25 AAA/AUTHOR/LCP: Processing AV protocol=lcp \*Oct 16 08:59:27.031: Se0:25 AAA/AUTHOR/LCP: Processing AV callback-dialstring= 6083 *!--- Callback dial string sent from the AAA server.* \*Oct 16 08:59:27.031: Se0:25 AAA/AUTHOR/LCP: Processing AV send-secret=cisco \*Oct 16 08:59:27.031: Se0:25 CHAP: O SUCCESS id 1 len 4 \*Oct 16 08:59:27.031: Se0:25 CHAP: Processing saved Challenge, id 93 \*Oct 16 08:59:27.031: Se0:25 DDR: Authenticated host tremens with no matching dialer map \*Oct 16 08:59:27.031: AAA: parse name=Serial0:25 idb type=13 tty=-1 \*Oct 16 08:59:27.031: AAA: name=Serial0:25 flags=0x51 type=1 shelf=0 slot=0 adapter=0 port=0 channel=25 \*Oct 16 08:59:27.031: AAA: parse name= idb type=-1 tty=-1 \*Oct 16 08:59:27.031: AAA/MEMORY: create\_user (0x610DD96C) user='tremens' ruser='' port='Serial0:25' rem\_addr='6083/211' authen\_type=CHAP service=PPP priv=1 \*Oct 16 08:59:27.035: AAA/AUTHEN/START (4099567767): port='Serial0:25' list='' action=SENDAUTH service=PPP \*Oct 16 08:59:27.035: AAA/AUTHEN/START (4099567767): using "default" list \*Oct 16 08:59:27.035: AAA/AUTHEN/START (4099567767): Method=tacacs+ (tacacs+) \*Oct 16 08:59:27.035: TAC+: Look for cached secret first for sendauth \*Oct 16 08:59:27.035: AAA/AUTHEN/SENDAUTH (4099567767): found cached secret for tremens \*Oct 16 08:59:27.035: AAA/AUTHEN (4099567767): status = PASS \*Oct 16 08:59:27.035: AAA/MEMORY: free\_user (0x610DD96C) user='tremens' ruser='' port='Serial0:25' rem\_addr='6083/211' authen\_type=CHAP service=PPP priv=1 \*Oct 16 08:59:27.035: Se0:25 CHAP: O RESPONSE id 93 len 31 from "tnt-buster" \*Oct 16 08:59:27.055: Se0:25 CHAP: I SUCCESS id 93 len 4 *!--- CHAP is successful.* \*Oct 16 08:59:27.055: FA0: Same state, 0 \*Oct 16 08:59:27.055: DSES FA0: Session create \*Oct 16 08:59:27.055: AAA/MEMORY: dup\_user (0x61069398) user='tremens' ruser='' port='Serial0:25' rem\_addr='6083/211' authen\_type=CHAP service=PPP priv=1 source='create callback' \*Oct 16 08:59:27.055: Se0:25 DDR: PPP callback Callback server starting to tremens 6083 *!--- DDR starts PPP calback procedures.* \*Oct 16 08:59:27.055: Se0:25 DDR: disconnecting call *!--- Call is disconnected.* \*Oct 16 08:59:27.059: ISDN Se0:15: TX -> DISCONNECT pd = 8 callref = 0xC880 \*Oct 16 08:59:27.059: Cause  $i = 0x8090$  - Normal call clearing \*Oct 16 08:59:27.071: Se0:25 IPCP: PPP phase is AUTHENTICATING, discarding packet \*Oct 16 08:59:27.091: ISDN Se0:15: RX <- RELEASE pd = 8 callref =  $0x4880$  \*Oct 16  $08:59:27.091$ : ISDN Se0:15: TX -> RELEASE\_COMP pd = 8 callref =  $0xC880$ \*Oct 16 08:59:27.103: %LINK-3-UPDOWN: Interface Serial0:25, changed state to down \*Oct 16 08:59:27.103: Se0:25 PPP: Phase is TERMINATING \*Oct 16 08:59:27.103: Se0:25 LCP: State is Closed \*Oct 16 08:59:27.103: Se0:25 PPP: Phase is DOWN \*Oct 16 08:59:27.103: Se0:25 DDR: disconnecting call \*Oct 16 08:59:32.055: DDR: Callback timer expired *!--- Callback timer (5 seconds) expires. !--- This is configured through the* **dialer enable-timeout 5** command.

\*Oct 16 08:59:32.055: Di1 DDR: beginning callback to tremens 6083 \*Oct 16 08:59:32.055: Se0:15 DDR: rotor dialout [priority] \*Oct 16 08:59:32.055: Se0:15 DDR: Dialing cause dialer session 0xFA0 \*Oct 16 08:59:32.055: Se0:15 DDR: Attempting to dial 6083 *!--- Callback number dialed.* \*Oct 16 08:59:32.055: ISDN Se0:15: TX -> SETUP pd = 8 callref = 0x0005 \*Oct 16 08:59:32.055: Bearer Capability i = 0x8890 \*Oct 16 08:59:32.055: Channel ID i = 0xA9839F \*Oct 16 08:59:32.055: Called Party Number i = 0x81, '6083', Plan:ISDN, Type:Unknown \*Oct 16 08:59:32.095: ISDN Se0:15: RX <- CALL PROC pd = 8 callref = 0x8005 \*Oct 16 08:59:32.095: Channel ID i = 0xA9839F \*Oct 16 08:59:32.311: ISDN Se0:15: RX <- CONNECT pd = 8 callref = 0x8005 *!--- Call is connected.* \*Oct 16 08:59:32.311: Connected Number i = 0xA136303833 \*Oct 16 08:59:32.315: Locking Shift to Codeset 6 \*Oct 16 08:59:32.315: Codeset 6 IE 0x28 i = 'ISDN-EDU-4' \*Oct 16 08:59:32.323: %LINK-3-UPDOWN: Interface Serial0:30, changed state to up \*Oct 16 08:59:32.323: AAA/MEMORY: dup\_user (0x612B7F70) user='tremens' ruser='' port='Serial0:25'

rem\_addr='6083/211' authen\_type=CHAP service=PPP priv=1 source='callback dialout' \*Oct 16 08:59:32.323: DDR: Freeing callback to tremens 6083 \*Oct 16 08:59:32.323: DDR: removing callback, 0 packets unqueued and discarded \*Oct 16 08:59:32.323: AAA/MEMORY: free\_user (0x61069398) user='tremens' ruser='' port='Serial0:25' rem\_addr='6083/211' authen\_type=CHAP service=PPP priv=1 \*Oct 16 08:59:32.323: Se0:30 PPP: Treating connection as a callout *!--- PPP negotiation begins.* \*Oct 16 08:59:32.323: Se0:30 PPP: Phase is ESTABLISHING, Active Open \*Oct 16 08:59:32.323: Se0:30 PPP: No remote authentication for callback \*Oct 16 08:59:32.327: Se0:30 AAA/AUTHOR/FSM: (0): LCP succeeds trivially \*Oct 16 08:59:32.327: Se0:30 LCP: O CONFREQ [Closed] id 5 len 10 \*Oct 16 08:59:32.327: Se0:30 LCP: MagicNumber 0xE0696A6F (0x0506E0696A6F) \*Oct 16 08:59:32.327: ISDN Se0:15: TX -> CONNECT\_ACK pd = 8 callref = 0x0005 \*Oct 16 08:59:32.351: Se0:30 LCP: I CONFREQ [REQsent] id 127 len 15 \*Oct 16 08:59:32.351: Se0:30 LCP: AuthProto CHAP (0x0305C22305) \*Oct 16 08:59:32.351: Se0:30 LCP: MagicNumber 0x3E7BE27C (0x05063E7BE27C) \*Oct 16 08:59:32.355: Se0:30 LCP: O CONFACK [REQsent] id 127 len 15 \*Oct 16 08:59:32.355: Se0:30 LCP: AuthProto CHAP (0x0305C22305) \*Oct 16 08:59:32.355: Se0:30 LCP: MagicNumber 0x3E7BE27C (0x05063E7BE27C) \*Oct 16 08:59:32.359: Se0:30 LCP: I CONFACK [ACKsent] id 5 len 10 \*Oct 16 08:59:32.359: Se0:30 LCP: MagicNumber 0xE0696A6F (0x0506E0696A6F) \*Oct 16 08:59:32.359: Se0:30 LCP: State is Open \*Oct 16 08:59:32.359: Se0:30 PPP: Phase is AUTHENTICATING, by the peer *!--- Authentication begins.* \*Oct 16 08:59:32.359: Se0:30 AAA/AUTHOR/LCP: Authorize LCP \*Oct 16 08:59:32.359: Se0:30 AAA/AUTHOR/LCP (190918816): Port='Serial0:25' list='' service=NET \*Oct 16 08:59:32.359: AAA/AUTHOR/LCP: Se0:30 (190918816) user='tremens' \*Oct 16 08:59:32.359: Se0:30 AAA/AUTHOR/LCP (190918816): send AV service=ppp \*Oct 16 08:59:32.359: Se0:30 AAA/AUTHOR/LCP (190918816): send AV protocol=lcp \*Oct 16 08:59:32.359: Se0:30 AAA/AUTHOR/LCP (190918816): found list "default" \*Oct 16 08:59:32.359: Se0:30 AAA/AUTHOR/LCP (190918816): Method=tacacs+ (tacacs+) \*Oct 16 08:59:32.363: AAA/AUTHOR/TAC+: (190918816): user=tremens \*Oct 16 08:59:32.363: AAA/AUTHOR/TAC+: (190918816): send AV service=ppp \*Oct 16 08:59:32.363: AAA/AUTHOR/TAC+: (190918816): send AV protocol=lcp \*Oct 16 08:59:32.363: TAC+: using previously set server 10.200.20.134 from group tacacs+ \*Oct 16 08:59:32.363: TAC+: Opening TCP/IP to 10.200.20.134/49 timeout=5 \*Oct 16 08:59:32.363: TAC+: Opened TCP/IP handle 0x612B6A1C to 10.200.20.134/49 \*Oct 16 08:59:32.363: TAC+: Opened 10.200.20.134 index=1 \*Oct 16 08:59:32.363: TAC+: 10.200.20.134 (190918816) AUTHOR/START queued \*Oct 16 08:59:32.563: TAC+: (190918816) AUTHOR/START processed \*Oct 16 08:59:32.563: TAC+: (190918816): received author response status = PASS\_ADD \*Oct 16 08:59:32.563: TAC+: Closing TCP/IP 0x612B6A1C connection to 10.200.20.134/49 \*Oct 16 08:59:32.563: Se0:30 AAA/AUTHOR (190918816): Post authorization status = PASS\_ADD \*Oct 16 08:59:32.563: Se0:30 AAA/AUTHOR/LCP: Processing AV service=ppp \*Oct 16 08:59:32.563: Se0:30 AAA/AUTHOR/LCP: Processing AV protocol=lcp \*Oct 16 08:59:32.563: Se0:30 AAA/AUTHOR/LCP: Processing AV callback-dialstring= 6083 \*Oct 16 08:59:32.563: Se0:30 AAA/AUTHOR/LCP: Processing AV send-secret=cisco \*Oct 16 08:59:32.563: Se0:30 CHAP: I CHALLENGE id 94 len 28 from "tremens" *!--- An incoming CHAP challenge is received.* \*Oct 16 08:59:32.563: AAA: parse name=Serial0:30 idb type=13 tty=-1 \*Oct 16 08:59:32.563: AAA: name=Serial0:30 flags=0x51 type=1 shelf=0 slot=0 adapter=0 port=0 channel=30 \*Oct 16 08:59:32.563: AAA: parse name= idb type=-1 tty=-1 \*Oct 16 08:59:32.563: AAA/MEMORY: create\_user (0x612B8098) user='tremens' ruser='' port='Serial0:30' rem\_addr='6083/6083' authen\_type=CHAP service=PPP priv=1 \*Oct 16 08:59:32.567: AAA/AUTHEN/START (763006247): port='Serial0:30' list='' action=SENDAUTH service=PPP \*Oct 16 08:59:32.567: AAA/AUTHEN/START (763006247): using "default" list \*Oct 16 08:59:32.567: AAA/AUTHEN/START (763006247): Method=tacacs+ (tacacs+) \*Oct 16 08:59:32.567: TAC+: Look for cached secret first for sendauth \*Oct 16 08:59:32.567: AAA/AUTHEN/SENDAUTH (763006247): found cached secret for tremens \*Oct 16 08:59:32.567: AAA/AUTHEN (763006247): status = PASS \*Oct 16 08:59:32.567: AAA/MEMORY: free\_user (0x612B8098) user='tremens' ruser='' port='Serial0:30' rem\_addr='6083/6083' authen\_type=CHAP service=PPP priv=1 \*Oct 16 08:59:32.567: Se0:30 CHAP: O RESPONSE id 94 len 31 from "tnt-buster" \*Oct 16 08:59:32.587: Se0:30 CHAP: I SUCCESS id 94 len 4 *!--- Authentication is successful.* \*Oct 16 08:59:32.587: Se0:30 PPP: Phase is UP \*Oct 16 08:59:32.587: Se0:30 AAA/AUTHOR/FSM: (0): Can we start IPCP? \*Oct 16 08:59:32.587: Se0:30 AAA/AUTHOR/FSM (3211893880): Port='Serial0:25' list='' service=NET \*Oct 16 08:59:32.587: AAA/AUTHOR/FSM: Se0:30 (3211893880) user='tremens' \*Oct 16 08:59:32.587: Se0:30 AAA/AUTHOR/FSM (3211893880): send AV service=ppp \*Oct 16 08:59:32.587: Se0:30 AAA/AUTHOR/FSM (3211893880): send AV protocol=ip \*Oct 16 08:59:32.587: Se0:30 AAA/AUTHOR/FSM (3211893880): found list "default" \*Oct 16 08:59:32.587: Se0:30 AAA/AUTHOR/FSM (3211893880): Method=tacacs+ (tacacs+) \*Oct 16 08:59:32.587: AAA/AUTHOR/TAC+: (3211893880): user=tremens \*Oct 16 08:59:32.587: AAA/AUTHOR/TAC+: (3211893880): send AV service=ppp \*Oct 16 08:59:32.587: AAA/AUTHOR/TAC+: (3211893880): send AV protocol=ip \*Oct 16 08:59:32.587: TAC+: using previously set server 10.200.20.134 from group tacacs+ \*Oct 16 08:59:32.587: TAC+: Opening TCP/IP to 10.200.20.134/49 timeout=5 \*Oct 16 08:59:32.591: TAC+: Opened TCP/IP handle 0x612B6C80 to 10.200.20.134/49 \*Oct 16 08:59:32.591: TAC+: Opened 10.200.20.134 index=1 \*Oct 16 08:59:32.591: TAC+: 10.200.20.134 (3211893880) AUTHOR/START queued \*Oct 16 08:59:32.791: TAC+: (3211893880) AUTHOR/START processed \*Oct 16

08:59:32.791: TAC+: (3211893880): received author response status = PASS\_ADD \*Oct 16 08:59:32.791: TAC+: Closing TCP/IP 0x612B6C80 connection to 10.200.20.134/49 \*Oct 16 08:59:32.791: Se0:30 AAA/AUTHOR (3211893880): Post authorization status = PASS\_ADD \*Oct 16 08:59:32.791: Se0:30 AAA/AUTHOR/FSM: We can start IPCP *!--- IPCP negotiation begins.* \*Oct 16 08:59:32.791: Se0:30 IPCP: O CONFREQ [Closed] id 5 len 10 \*Oct 16 08:59:32.791: Se0:30 IPCP: Address 2.2.2.2 (0x030602020202) \*Oct 16 08:59:32.791: Se0:30 IPCP: I CONFREQ [REQsent] id 111 len 10 \*Oct 16 08:59:32.791: Se0:30 IPCP: Address 3.3.3.3 (0x030603030303) \*Oct 16 08:59:32.791: Se0:30 AAA/AUTHOR/IPCP: Start. Her address 3.3.3.3, we want 0.0.0.0 \*Oct 16 08:59:32.791: Se0:30 AAA/AUTHOR/IPCP (3713413027): Port='Serial0:25' list='' service=NET \*Oct 16 08:59:32.791: AAA/AUTHOR/IPCP: Se0:30 (3713413027) user='tremens' \*Oct 16 08:59:32.791: Se0:30 AAA/AUTHOR/IPCP (3713413027): send AV service=ppp \*Oct 16 08:59:32.791: Se0:30 AAA/AUTHOR/IPCP (3713413027): send AV protocol=ip \*Oct 16 08:59:32.791: Se0:30 AAA/AUTHOR/IPCP (3713413027): send AV addr\*3.3.3.3 \*Oct 16 08:59:32.791: Se0:30 AAA/AUTHOR/IPCP (3713413027): found list "default" \*Oct 16 08:59:32.791: Se0:30 AAA/AUTHOR/IPCP (3713413027): Method=tacacs+ (tacacs+) \*Oct 16 08:59:32.795: AAA/AUTHOR/TAC+: (3713413027): user=tremens \*Oct 16 08:59:32.795: AAA/AUTHOR/TAC+: (3713413027): send AV service=ppp \*Oct 16 08:59:32.795: AAA/AUTHOR/TAC+: (3713413027): send AV protocol=ip \*Oct 16 08:59:32.795: AAA/AUTHOR/TAC+: (3713413027): send AV addr\*3.3.3.3 *!--- AAA Attribute Value Pairs.* \*Oct 16 08:59:32.795: TAC+: using previously set server 10.200.20.134 from group tacacs+ \*Oct 16 08:59:32.795: TAC+: Opening TCP/IP to 10.200.20.134/49 timeout=5 \*Oct 16 08:59:32.795: TAC+: Opened TCP/IP handle 0x61269588 to 10.200.20.134/49 \*Oct 16 08:59:32.795: TAC+: Opened 10.200.20.134 index=1 \*Oct 16 08:59:32.795: TAC+: 10.200.20.134 (3713413027) AUTHOR/START queued \*Oct 16 08:59:32.995: TAC+: (3713413027) AUTHOR/START processed \*Oct 16 08:59:32.995: TAC+: (3713413027): received author response status = PASS\_ADD \*Oct 16 08:59:32.995: TAC+: Closing TCP/IP 0x61269588 connection to 10.200.20.134/49 \*Oct 16 08:59:32.995: Se0:30 AAA/AUTHOR (3713413027): Post authorization status = PASS\_ADD \*Oct 16 08:59:32.995: Se0:30 AAA/AUTHOR/IPCP: Processing AV service=ppp \*Oct 16 08:59:32.995: Se0:30 AAA/AUTHOR/IPCP: Processing AV protocol=ip \*Oct 16 08:59:32.995: Se0:30 AAA/AUTHOR/IPCP: Processing AV addr\*3.3.3.3 \*Oct 16 08:59:32.995: Se0:30 AAA/AUTHOR/IPCP: Authorization succeeded \*Oct 16 08:59:32.995: Se0:30 AAA/AUTHOR/IPCP: Done. Her address 3.3.3.3, we want 3.3.3.3 \*Oct 16 08:59:32.995: Se0:30 IPCP: O CONFACK [REQsent] id 111 len 10 \*Oct 16 08:59:32.995: Se0:30 IPCP: Address 3.3.3.3 (0x030603030303) \*Oct 16 08:59:32.995: Se0:30 IPCP: I CONFACK [ACKsent] id 5 len 10 \*Oct 16 08:59:32.995: Se0:30 IPCP: Address 2.2.2.2 (0x030602020202) \*Oct 16 08:59:32.995: Se0:30 IPCP: State is Open \*Oct 16 08:59:32.999: Se0:30 DDR: dialer protocol up \*Oct 16 08:59:32.999: Se0:30: Call connected, 0 packets unqueued, 0 transmitted, 0 discarded \*Oct 16 08:59:32.999: Di1 IPCP: Install route to 3.3.3.3 *!--- Route is installed to remote device.* \*Oct 16 08:59:33.587: %LINEPROTO-5-UPDOWN: Line protocol on Interface Serial0:30, changed state to up \*Oct 16 08:59:38.323: %ISDN-6-CONNECT: Interface Serial0:30 is now connected to 6083 unknown *!-- - Call is Connected.*

### <span id="page-9-0"></span>Zugehörige Informationen

- [Support-Seite für die Dial- und Access-Technologie](//www.cisco.com/cisco/web/psa/configure.html?mode=tech&level0=277907760&referring_site=bodynav)
- [Technischer Support und Dokumentation Cisco Systems](//www.cisco.com/cisco/web/support/index.html?referring_site=bodynav)